## Snabb felsökning av krånglande Internet

Om du saknar Internet kan följa detta schema innan du kontaktar Svinningeudds Tomtägareföreningens fibergrupp [\(fiber@svinningeudd.se\)](mailto:fiber@svinningeudd.se) . Genom att Svinningeudds Tomtägarförening ansluter som ett gruppavtal skall felanmälan gå via fibergruppen.

- (Bilder längre ner)
- Har du strömavbrott?
- Prova med en annan dator, telefon eller Internetansluten enhet. Fungerar det på en annan enhet i hemmet är felet troligtvis i den enheten där du inte når Internet.
- Kontrollera din router (WiFi-låda). Lyser det lampor på den? Blinkar några lampor? Kontrollera att alla kablar sitter fast i den. (en strömkabel och minst en nätverkskabel till CPE.)
- Kontrollera CPE enheten (vit låda fastskruvad i väggen. Fiberanslutnigen.). På denna skall minst två lampor blinka. Ingen lampa skall vara röd. En grön lampa med fast sken visar att CPEn är igång. CPEns gula/gröna lampor är numrerade 1 till 9 eller WAN ,1 till 8. Lampa nummer 9 eller WAN är bevis på kontakt med fiberutrustningen hos operatören. Lyser inte denna lampa är det något riktigt fel hos operatören eller på själva fibret (eller strömavbrott hos operatören).
- Prova att starta om din router (som inte är vit och fastskruvad i väggen). Antingen med strömbrytaren eller om du inte hittar den: Dra ur väggkontakten. Vänta några sekunder och anslut igen
- Vänta tills den startat. Prova igen att komma ut på Internet.
- Om det fortfarande inte fungerar: Stäng av routern igen. Slå av CPE på strömbrytaren (eller dra ur kontakten). Vänta någon sekund. Starta åter CPE och vänta tills den lyser grön (om den inte fortfarande lyser rött. För då är det något fel i CPE eller fiberanslutingen). Starta routern och vänta till dess lampor lyser grönt eller blinkar. Prova att komma åt internet igen.
- Om lampa 9 (eller WAN) lyser. Ett sista test. Koppla in en dator direkt i CPE på port 1 (den som normalt går till routern) med en nätverkskabel. Gör en snabb kontroll om du kommer åt Internet. I detta läge är din dator inte skyddad av den brandvägg som finns inbyggd i routern. Minimera tiden för detta test. Om det fungerar är routern trasig eller felkonfigurerad på något sätt. Routern är din egendom och Svinningeudds Tomtägareförening kan inte hjälpa dig vidare då.

Om du fortfarande inte kommer ut på Internet och både router och CPE lyser grönt. Kan det vara en utrustning hos operatören som inte direkt har med fiberkopplingen att göra utan med själva Internet-förbindelsen hos operatören som felar. Felanmäl til[l fiber@svinningeudd.se](mailto:fiber@svinningeudd.se) .

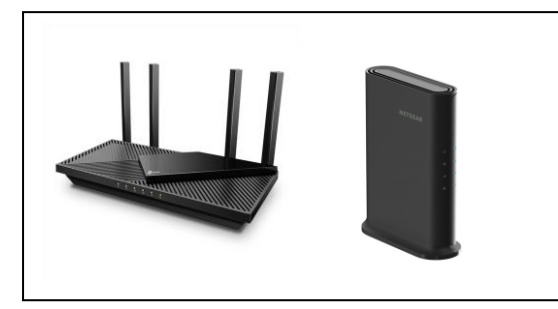

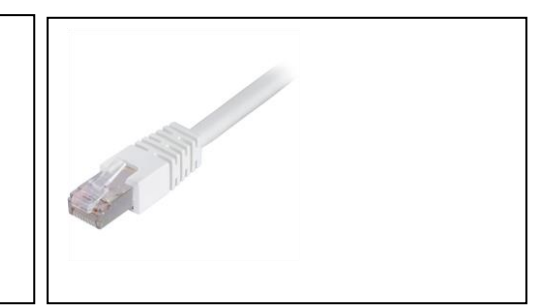

*Exempel på hur en router kan se ut Nätverksbabel (RJ45)*

Problem med WiFi mottagning i ditt hus.

WiFi är radio. WiFi arbetar på olika kanaler, precis som i radion i bilen. Om två kanaler ligger för tätt kan de störa varandra vilket man ju ibland märker när man är ute och kör. Om vi börjar med

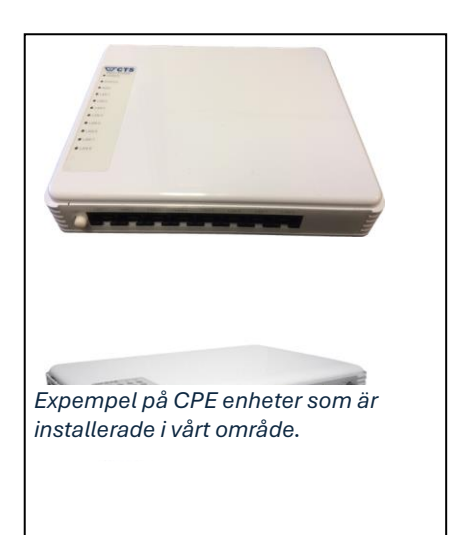

det enkla fallet: WiFi version 2 (2.4GHz) (Du behöver inte förstå mer än att det är en beteckning.) WiFi 2 det är den som räcker längst, flest antal meter ca 30m. WiFi 2 arbetar med 13 olika kanaler. Tyvärr överlappar dess varandra rätt mycket. Om din grannes router använder kanal 3 är det stor chans att du får störningar om du använder kanalerna 1, 2, 3, 4 eller 5 . Nästan alla routrar kan konfigureras att själva välja en kanal som ligger långt från andra. Men eftersom det just är "nästa alla" som gör det så kommer de bli ett långsamt "hela havet stormar" när en router tycker att den blir störd, byter den kanal. Och grannen till denna upptäcker det och byter också kanal.

Samma problem kan uppstå med de snabbare WiFi 5 och 6. Dock är problem inte lika vanliga då WiFi 5 och 6 har kort räckvidd (typ 10 m).

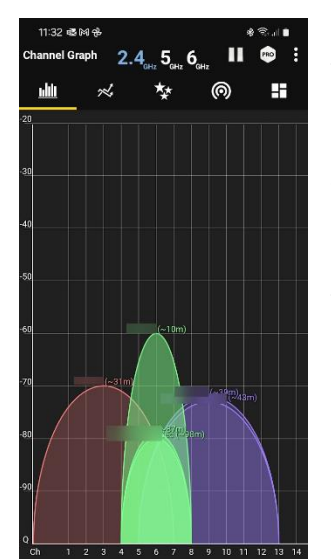

Du kan med hjälp av din mobil hämta en app, tex WiFi Analyzer eller WiFIMan för Android, WiFiMan finns även för IOS. Med dessa får du hjälp med att kartlägga vilka kanaler som används i din närhet. I routern kan man också låsa till en viss kanal. Att göra det kan förbättra tillförlitligheten mycket om man hittar en "bra" kanal. På bilden kan du se hur "bred" en kanal är. Om grannarna är röd (2) och lila (9) så är du med kanal 6 troligtvis fri från störningar. Bilden är från WiFi Analyzer. WiFiMan är lite svårare att få denna fina överblick.